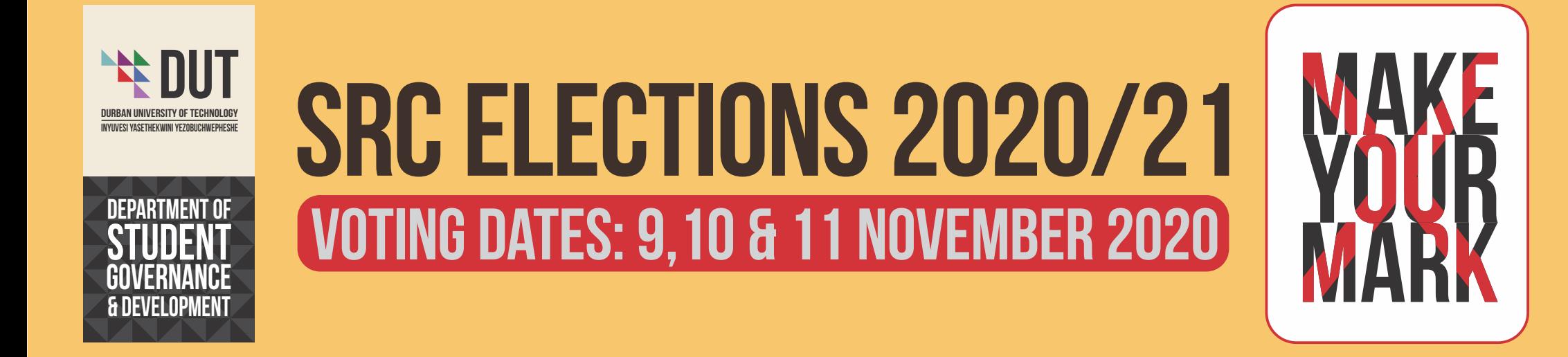

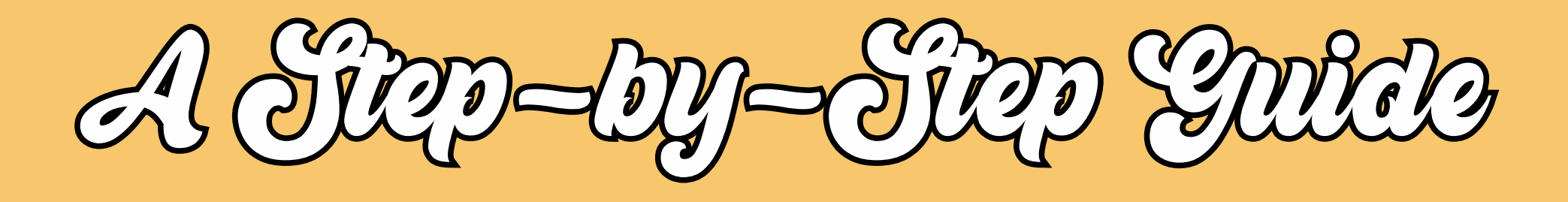

 $\left(\sqrt{y}\right)$ 

## HOW TO GET NO

AND VOTE IN OUR FIRST ONLINE SRC ELECTION!

# The prospective candidate must...

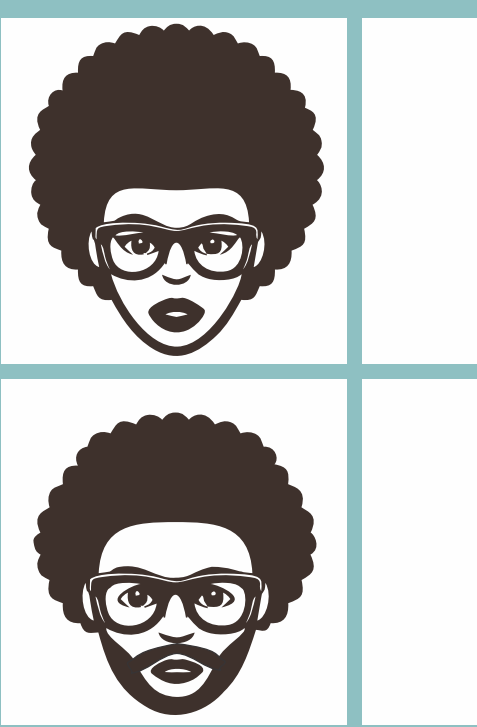

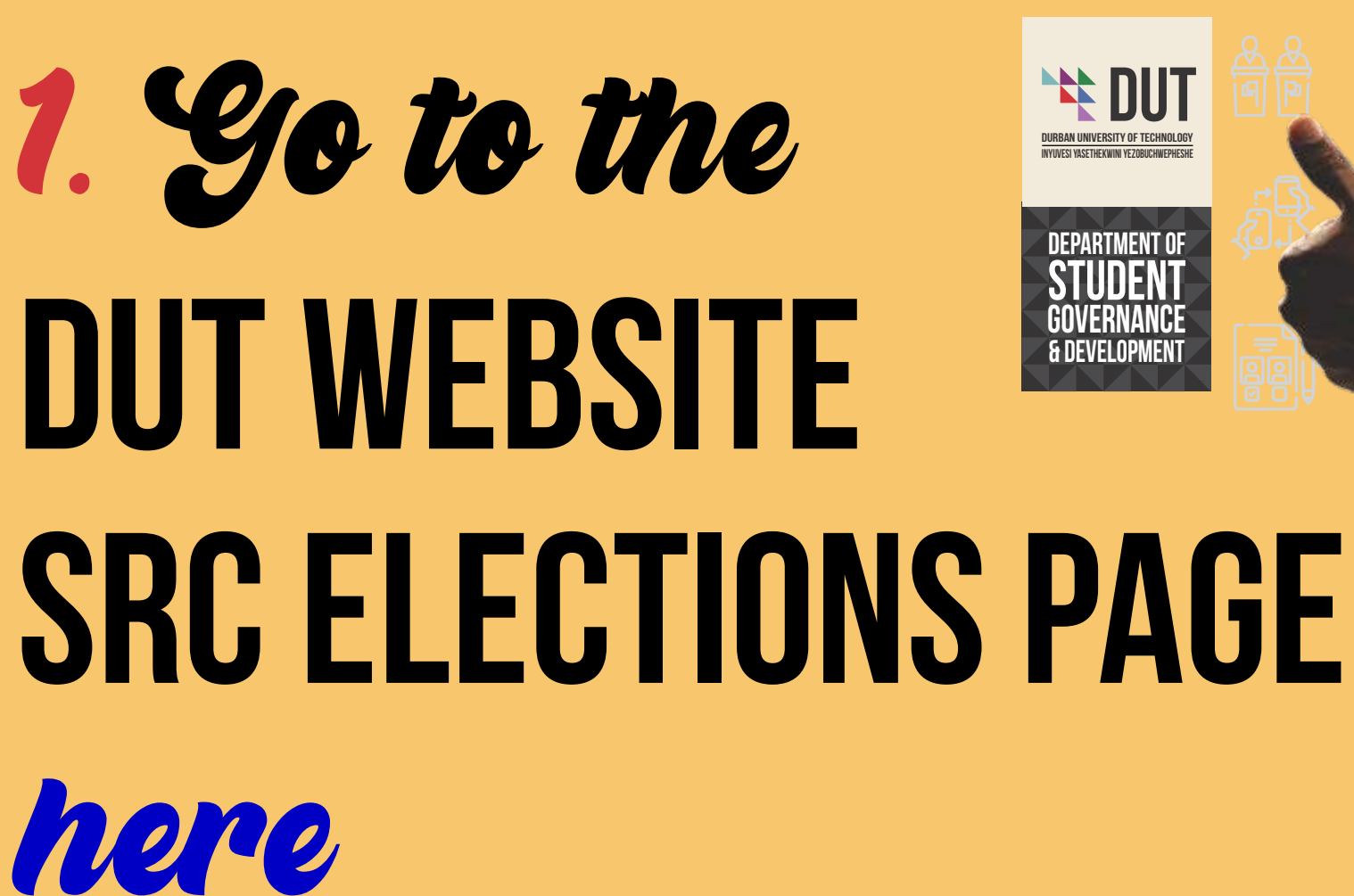

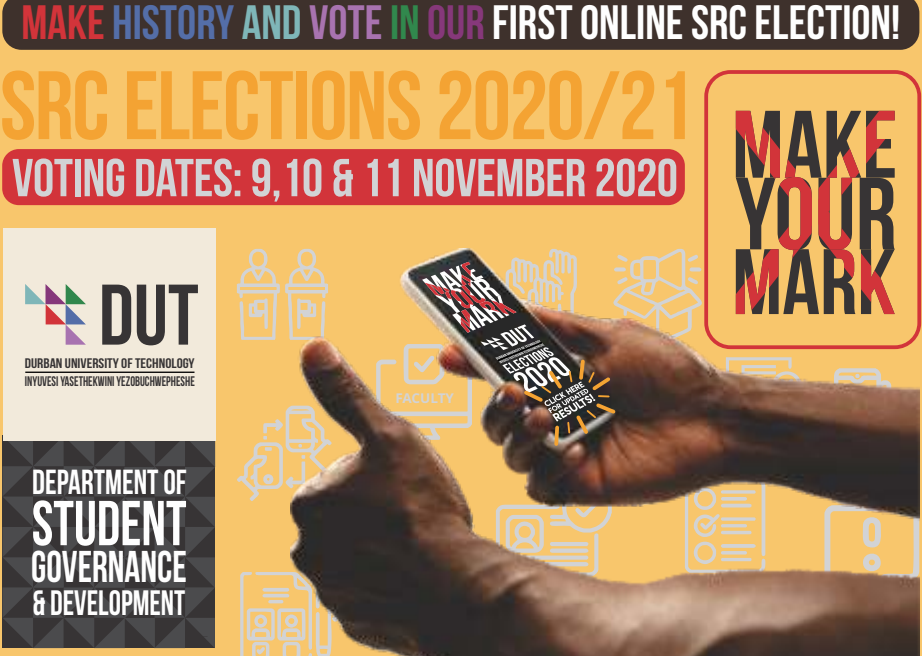

#### 2.Click on the form TO MAKE ONESELF available as a candidate [here](https://eur03.safelinks.protection.outlook.com/?url=https%3A%2F%2Fforms.office.com%2FPages%2FResponsePage.aspx%3Fid%3D0TAZS_QStUC0jL2GEXQp2FTr-Y8vPtJGoaxuTdnGPGxUMDBHSVBHMjkyOTlXSlVIV0Q0WUdYNEJLSC4u&data=02%7C01%7Cfionap%40dut.ac.za%7Cfcf9f9de776140f74e0008d86f95074a%7C4b1930d112f440b5b48cbd86117429d8%7C0%7C0%7C637382033194966986&sdata=q3ZcavU%2BoWPzjNahL%2FWnIh5RPDtoPKDrKF4f5a6ZMK4%3D&reserved=0)

## 3. Fill in the form in full and then submit

## 4.Please use YOUR DUT4LIFE account

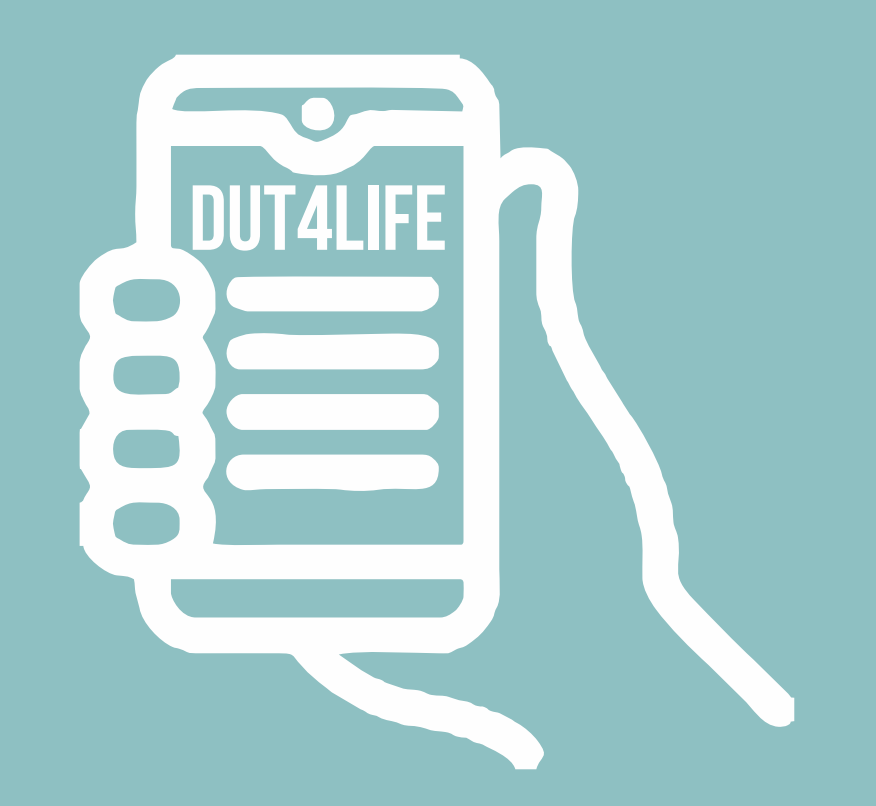

#### 5.After submission, you will receive an **AUTOREPLY EMAIL** with the link to share with your nominators and seconders.

## 6.Encourage YOUR SUPPORTERS to nominate and second you

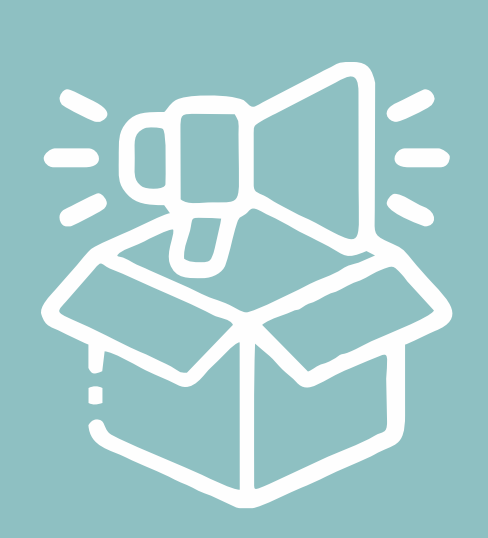

#### 7. Midlands students can only be nominated and seconded by students in **MIDLANDS CĂMPUSES.**

DURBAN STUDENTS can only be nominated and seconded by students in DURBAN CAMPUSES.

#### **UD** 8. You will need a total of one nominator and 20 seconders

9. Once the nominator and all the seconders have submitted online indication of their support for your candidacy, YOUR NOMINATION WILL BE deemed duly completed.